# **ANDALUCÍA Y AMÉRICA. PLATAFORMA COLABORATIVA SOBRE PATRIMONIO ARTÍSTICO IBEROAMERICANO ANDALUCÍA AND AMERICA. COLLABORATIVE PLATFORM ON IBERO-AMERICAN ARTISTIC HERITAGE**

### Resumen

La plataforma web interactiva *Colabora con Andalucía y América* nace como una iniciativa pionera de colaboración, entre investigadores y con la sociedad, para la ampliación y mejora del catálogo de las obras realizadas por artistas andaluces en América Latina. Sucesivamente, se amplía para convertirse en la herramienta centralizada de trabajo para el grupo de investigadores promotor de la iniciativa.

### Palabras clave

Artistas Andaluces, Co-creación, Humanidades Digitales, Plataforma Colaborativa, Sistema de Información Web.

## Maurizio Toscano

#### Universidad de Granada España

Arqueólogo con un Master en gestión informática del patrimonio cultural. En los últimos diez años se ha especializado en el desarrollo de soluciones TIC, bases de datos en línea y sistemas informativos geográficos realizados a medida para proyectos de investigación en Patrimonio Cultural, Arqueología, Historia, Historia del Arte, Turismo Cultural, Patrimonio Rural y Ciudades Históricas. Es autor de varias publi- caciones como especialista en Humanidades Digitales.

**ISSN** 2254-7037

Fecha de recepción: 15/VII/2017 Fecha de revisión: 23/IX/2018 Fecha de aceptación: 25/IX/2018 Fecha de publicación: 30/XII/2018

### **Abstract**

The interactive Web platform *Collaborate with Andalucía and America* is a pioneering collaborative initiative, involving researchers and civil society, to extend and improve a catalogue of artworks created by Andalusian artists in Latin America. Later on, it expanded its range of functionalities to become the centralized working environment of the research group promoting the initiative.

### Key words

Andalusian artists, Co-creation, Collaborative Platform, Digital Humanities, Web-based Information System.

# **ANDALUCÍA Y AMÉRICA. PLATAFORMA COLABORATIVA SOBRE PATRIMONIO ARTÍSTICO IBEROAMERICANO**

#### **1. EL PROYECTO**

 $\overline{\mathsf{L}}$ a iniciativa *Colabora con Andalucía y América*<sup>1</sup> (en adelante *Colabora*) se pone en marcha en 2016, en el marco del proyecto de investigación "MUTIS. Patrimonio artístico y relaciones culturales entre Andalucía y América del Sur"<sup>2</sup>, con la voluntad de abrir a la participación ciudadana el amplio catálogo de obras que el grupo de investigación "Andalucía-América: patrimonio cultural y relaciones artísticas", liderado por el profesor Rafael López Guzmán<sup>3</sup>, había recopilado a partir de 2008. Se trata de más de 2600 obras de arte realizadas por artistas andaluces en América Latina, registradas en fichas individuales detalladas y que cubren la gran mayoría de los países de América centro-meridional: desde México hasta Chile y Argentina, pasando por Colombia, Cuba, Perú, Ecuador, Puerto Rico, Bolivia, Guatemala, República Dominicana, Venezuela, Brasil e Uruguay.

El catálogo presenta una recopilación bastante extensa del fenómeno en cuestión, con obras que cubren ampliamente los cinco siglos desde el descubrimiento de América hasta finales del siglo xx. La conciencia de la amplitud de la temática abarcada y del esfuerzo necesario para recopilar las fichas rellenadas hasta la fecha, ha constituido el estímulo a poner en marcha esta iniciativa. Con el proyecto web *Colabora* se ha querido crear un instrumento que permita ampliar las posibilidades de acceso a las fuentes y mejorar, a nivel global, el catálogo de obras de arte. Aprovechando de las potencialidades de la Red Internet, hoy es posible recoger aportaciones directamente desde los lugares objetos de estudio o desde otros grupos de investigación que se estén ocupando de temas afines<sup>4</sup>. Las personas que se registran y contribuyen a la iniciativa pueden ser de las más variadas, desde investigadores especialistas en patrimonio artístico americano, apasionados que conozcan alguna de estas obras de primera mano, por cercanía o por algún vínculo específico, hasta simples ciudadanos de a pie que lleguen a conocer la iniciativa y se quieran sumar por afán de co-creación y participación en red<sup>5</sup>.

La plataforma, creada inicialmente para trabajar con y para la sociedad, ha llegado con el tiempo a despertar otro interés por parte del grupo de investigación promotor de la iniciativa, que ha visto en ella la potencialidad de convertirse en

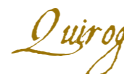

su propia herramienta de trabajo. Las funcionalidades necesarias han sido incorporadas muy recientemente, a partir de una revisión del modelo de datos en uso y del flujo de trabajo entre investigadores. Para respetar la sucesión de las fases de desarrollo e implementación de la plataforma, empezaremos describiendo su faceta abierta a la sociedad, para acabar con la ilustración de sus características como espacio privado de trabajo.

#### *2. COLABORA* **COMO PLATAFORMA ABIERTA A LA SOCIEDAD**

#### **2.1. El catálogo en acceso abierto**

Para poder ampliar el catalogo existente, en lugar de distribuir simplemente un formulario por Internet, se ha decidido apostar por una plataforma Web, una herramienta informáticamente más compleja, que brinda varias ventajas en cuanto a posibilidad de ofrecer y recibir información<sup>6</sup>.

En primer lugar, se ha publicado en línea el catálogo completo de obras recopiladas hasta la fecha<sup>7</sup>, con la información estructurada en campos específicos y acompañada por el material ilustrativo. Trasladar el conjunto de fichas y archivos desde la base de datos local, en Access, a la base de datos en línea, en MySQL<sup>8</sup>, ha sido un reto de cierta envergadura, considerada la complejidad de la estructura relacional existente y las características de la herramienta de búsqueda que se quería poner a disposición en la web, de la que hablaremos a continuación.

La decisión de publicar en línea el catálogo en abierto tiene una serie de beneficios<sup>9</sup>: por un lado, facilita la indexación del sitio web por parte de los motores de búsqueda, incrementando su visibilidad; por otro lado, abre la posibilidad de mejorar el catalogo mismo, a través de las contribuciones voluntarias de colaboradores ocasionales, más allá de las posibilidades del grupo de

investigación promotor; finalmente, constituye también una manera de ofrecer de forma gratuita una información de calidad a los visitantes de la plataforma, como una contrapartida por su interés en la iniciativa y para fomentar su posible colaboración.

Además, como veremos más adelante, el disponer de una versión en línea del catálogo ha abierto la posibilidad de convertirlo en un instrumento de trabajo para el propio grupo de investigación, con las ventajas de una moderna herramienta en red: mayor accesibilidad, funcionalidad multiusuario concurrente, control de versiones, compatibilidad con las plataformas móviles, facilidad en compartir la información con otros investigadores, etc.: todas ellas características que constituyen las carencias típicas de una base de datos almacenada localmente.

Para facilitar la consulta del catálogo, se ha implementado una búsqueda por facetas<sup>10</sup>, una potente herramienta que permite a los usuarios explorar las fichas mediante la aplicación combinada de varios filtros: localización, estilo, tipología, autor e iconografía. Además, se ha

38

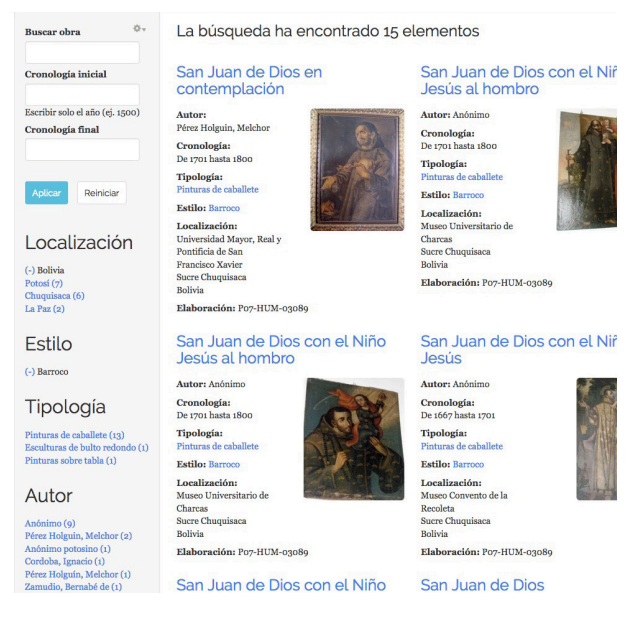

*Fig 1. Catálogo de obras publicado en línea, con un ejemplo de búsqueda realizada combinando varios filtros.*

reflejado en los criterios de búsqueda aquella información que estuviese organizada de forma jerárquica, como la localización (País, región, provincia, ciudad), para que resulte más fácil, por ejemplo, encontrar en qué provincias de Bolivia se conservan las 15 representaciones de San Juan de Dios realizada en estilo Barroco (https://goo.gl/8G942x) o, al revés, partir desde una determinada ciudad, como por ejemplo Bogotá, y averiguar a qué autores pertenecen las 531 obras catalogadas que ahí se conservan (https://goo.gl/xrLTTG).

Finalmente, la plataforma web se ha convertido también en una herramienta de *networking* del proyecto de investigación, ya que aumenta su visibilidad en red y facilita el acercamiento directo con otros grupos de investigación que quieran involucrarse en la iniciativa. Por este motivo, aún si la información presentada y el público objetivo procede esencialmente de un ámbito hispanohablante, se ha decidido ofrecer la plataforma también en lengua inglesa. Hasta la fecha, la página web ha recibido alrededor de 3.500 visitas y más de una veintena de colaboradores registrados. La analítica señala aún una baja participación desde países de América Latina, con solo Colombia y Argentina entre los diez primeros por número de visitantes, lo que sugiere la importancia de llevar a cabo campañas específicas de difusión de la iniciativa.

#### **2.2. Las contribuciones externas**

Siendo el objetivo primario del proyecto la ampliación y mejora del catálogo existente, pasamos ahora a analizar las herramientas desarrolladas para facilitar la participación ciudadana en esta tarea.

Al llegar a la plataforma, el usuario se encuentra con la necesidad de registrarse para poder aportar información, ofreciéndose la posibilidad de identificarse mediante un clic a través de un servicio externo (Facebook o Google) o, más tradicionalmente, a través de la verificación de un correo electrónico. Mantener un acceso identificado conlleva varias ventajas, principalmente ofrecer al colaborador la posibilidad de volver sobre las fichas creadas para mejorarlas y permitir al equipo de gestión de la plataforma de ponerse en contacto con el usuario, además de reconocer el crédito de las aportaciones recibidas, así como limitar el envío de fichas basura (*spam*).

Una vez en el área privada, se invita el usuario a revisar el catalogo en línea, a partir de las obras que se encuentran en su entorno, para colaborar

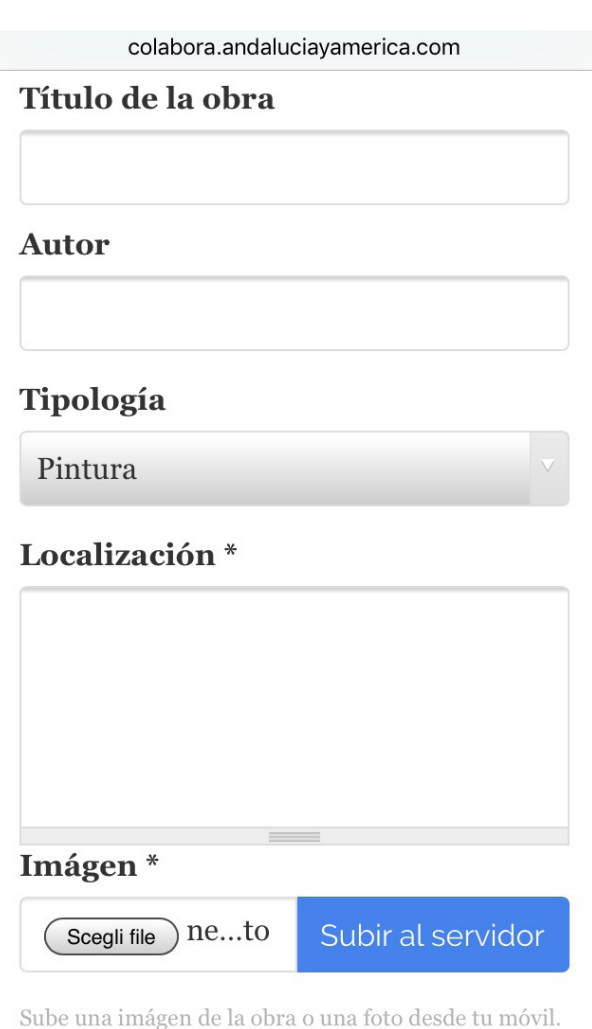

**O** Más información

*Fig 2. Formulario de registro de una nueva obra a través de un aparato móvil.*

enviando nueva información o mejores fotos de las obras existentes. De hecho, muchas fichas del catálogo no cuentan con ilustraciones o éstas no son de buena calidad, porque no siempre se ha podido acceder directamente a las obras de arte para realizar las fotos; así que se espera que en este aspecto la plataforma *Colabora* pueda aportar nuevas y mejores ilustraciones.

La otra opción de colaboración que se ofrece al usuario es el registro de una nueva obra de arte. El formulario es sencillo y se centra sobre todo en los datos más valiosos para el investigador, es decir una foto de la obra y su localización, aunque deja abierta la posibilidad de aportar más información, como el autor de la obra, la tipología y una pequeña descripción. Con la voluntad de que las fichas se puedan cumplimentar directamente en el lugar de conservación de las mismas (museo, galería, iglesia, colección privada, espacio público, etc.), se ha querido garantizar la plena compatibilidad con las plataformas móviles, así como la posibilidad de subir directamente una foto desde un teléfono inteligente o una tableta.

La plataforma notifica cada aportación al equipo de gestión, que revisa la ficha y decide si publicarla en el catálogo en línea, ponerse en contacto con su autor para pedir información adicional o marcarla como no útil, por ser errónea o duplicada. Mientras tanto, las fichas almacenadas se quedan a disposición para que su autor pueda volver sobre ellas y mantener un registro de las aportaciones efectuadas.

#### *3. COLABORA* **COMO HERRAMIENTA DE INVESTIGACIÓN**

#### **3.1. El modelo de datos y las fichas**

El primer paso para convertir la plataforma en una completa herramienta de trabajo para el grupo de investigación fue la revisión del modelo de datos, desarrollado inicialmente para las fichas del catálogo público y las aportaciones externas, el cual tuvo que ampliarse para incorporar una serie de campos útiles para la investigación, pero innecesarios para la consulta pública. En lugar de crear una nueva ficha de trabajo privada, se ha decidido incorporar estos campos a la ficha de catálogo, dejando su visibilidad restringida a los usuarios pertenecientes al grupo de investigación. En definitiva, en la actualidad la base de datos cuenta con tres fichas básicas: una "completa", que es la que se presenta al investigador; una "reducida", que coincide con la ficha completa excepto algunos campos de uso privado, y es la que se presenta a través del catálogo público; y una ficha "simplificada", que hemos descrito anteriormente y se presenta al colaborador externo que quiera señalar la localización de una nueva obra para su incorporación en el catálogo. Igualmente, se ha añadido una "ficha bibliográfica", relacionada con la ficha completa de obra, para el registro de los volúmenes utilizados como fuente de información.

La revisión de la ficha en uso ha comportado la eliminación de campos donde se guardaba información redundante, de difícil averiguación o simplemente innecesaria para los fines de la investigación, así como la introducción de nuevos, como, por ejemplo, el campo de referencia web como fuente de información.

40

#### **3.2. El flujo de trabajo**

El flujo de trabajo en uso antes de la creación de la plataforma web empezaba con la recopilación de datos que los investigadores llevaban a cabo rellenando una plantilla en un fichero en formato doc. La plantilla presentaba los diferentes campos a través de una serie de etiquetas, organizadas en grupos coherentes (Identificación y localización, Descripción, Documentación, etc.), que básicamente marcaban espacios de texto libre para rellenar. En del mismo fichero se guardaba también la imagen de la obra en

ANDALUCÍA Y AMÉRICA. PLATAFORMA COLABORATIVA SOBRE PATRIMONIO ARTÍSTICO IBEROAMERICANO

**a Sobre Patrimonio Artístico Iberoamericano**

**Andalucía Y América. Plataforma Colaborati**

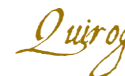

cuestión. Los numerosos ficheros Word producidos autónomamente por los investigadores del grupo se centralizaban sucesivamente para el almacenamiento final en una base de datos en Access, desarrollada por el Instituto Andaluz del Patrimonio Histórico para bienes mueble del patrimonio de Andalucía. Los datos eran introducidos manualmente por parte de un único investigador que realizaba al mismo tiempo una tarea de revisión y ajuste del contenido de cada ficha a las características de los campos en la base de datos. Con este flujo de trabajo, frecuente en proyectos de esta índole, los mecanismos de control del lenguaje, fundamentales para las operaciones recuperación y búsqueda de datos, se colocaban en fase de revisión de la ficha y lejos del autor de la misma, dificultando así la posibilidad de resolver dudas utilizando la fuente primaria de la información. Además, la base de datos en Access había sido desarrollada con fines de catalogación y no de investigación, para almacenar ordenadamente cualquier tipo de bien mueble y no para responder a las exigencias específicas de un proyecto de investigación, que además normalmente evolucionan en el tiempo.

Sin embargo, el nuevo flujo de trabajo ofrece al investigador la posibilidad de rellenar directamente la ficha completa en la base de datos, lo que supone una ventaja notable ya sea en cuanto a la rapidez en la entrada de datos que con respecto a la integridad y consistencia de

los mismos, ya que las reglas de control establecidas para cada campo se aplican desde la fase inicial. Cada investigador cuenta con un panel de control personalizado para la visualización de la actividad y el seguimiento de sus fichas, que permanecen en estado "borrador" mientras que se vayan completando. El estado sucesivo de "revisión" indica que la ficha ha sido completada con toda la información disponible y está lista para ser revisada y sucesivamente incorporada al catálogo, en estado "público", o para permanecer accesible solo al grupo de investigación, en estado "privado".

Toda la actividad realizada en la plataforma queda registrada en un historial completo de eventos: acceso de los usuarios, cambios de estado de las fichas y modificaciones realizadas en cada campo, estas últimas, además, reversibles en el tiempo (control de versiones).

41

#### **3.3. Las taxonomías**

Una fase importante en el proceso de revisión de la información existente se ha centrado en las taxonomías, o tesauros, relativas a autores, estilos, técnicas, materiales, tipologías e iconografías. Al limitarse el acceso a la edición de las fichas completas solo a personal investigador, se ha decidido utilizar listas semi-abiertas, que presentan al usuario un listado pre-compilado de elementos seleccionables, así como la posibilidad, si procede, de incorporar nuevas entradas.

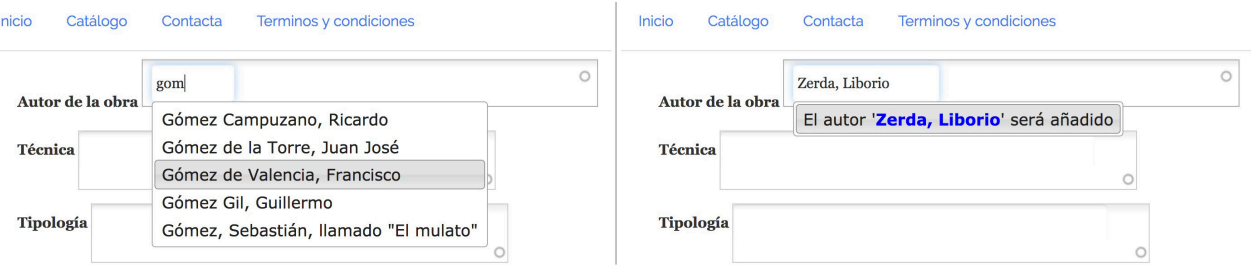

*Fig 3. Ejemplo de listado dinámico para el campo Autor de la obra. La base de datos restituye correspondencias seleccionables (izquierda) o facilita el registro de un nuevo autor (derecha).*

Tal y como se observa en la imagen 3 (parte izquierda), para facilitar el encuentro de elementos existentes, la base ha sido configurada para no tener en cuenta mayúsculas y acentos y buscar correspondencias tanto en el apellido como en el nombre.

La revisión ha comportado una reflexión crítica sobre los términos utilizados hasta la fecha, con numerosos cambios y reagrupaciones realizados en función de las necesidades analíticas del proyecto: ulterior ejemplo de cómo la informatización del proceso de investigación y la definición de un modelo de datos personalizado llegan a tener consecuencias metodológicas y analíticas. En este caso, los listados son relativamente simples, pero su rol es fundamental para facilitar la correcta reutilización de la información en diferentes apartados, hacer efectivo el control del lenguaje, destinado a evitar simples errores tipográficos u ocurrencias como el uso de sinónimos para referirse a un mismo concepto, y permitir el análisis cuantitativo de los datos.

#### **3.4. La recuperación de la información**

Un sistema de gestión de la información no es tal si no cuenta con herramientas que permitan extraer la información almacenada aplicando unos determinados criterios de búsqueda. La plataforma pública dispone de un buscador por facetas que permite combinar varios filtros para encontrar una obra en concreto o para cuantificar los resultados según la tipología, la iconografía, el autor, etc. Acorde a los permisos del usuario que realice la búsqueda, investigador del equipo o simple colaborador, los resultados incluyen solo las fichas públicas o también aquéllas en estado privado o borrador. Otra herramienta de recuperación de la información es la descarga masiva de datos, que se ha incorporado para cuando el investigador necesite procesar los datos a través de programas externos, por ejemplo para realizar tablas y gráficas.

Es necesario hacer hincapié que el disponer de un sistema de información en Internet proporciona una ventaja enorme a la hora de facilitar el acceso rápido y concurrente a los datos, sabiendo que se dispone en cualquier momento de la versión más reciente y completa. Además, mientras se analizan los datos almacenados, se pueden averiguar errores o lagunas y arreglarlos en tiempo real, para que queden inmediatamente disponibles al resto de usuarios. Disponer de copias locales, lo que podría aparecer como una ventaja, daría lugar fácilmente a la duda sobre quién cuenta con la última versión de cada ficha. Con el precedente sistema de almacenamiento en local, las posibilidades de acceso a la información eran muy remotas, llegando a afectar negativamente la calidad del conjunto del *corpus* y el proceso de análisis<sup>11</sup>.

#### **4. CONCLUSIONES**

En el presente artículo hemos descrito el caso de un sistema de información web para la investigación en historia del arte, creado en principio para extender el alcance geográfico de acceso a las fuentes y ofrecer a la sociedad un amplio catálogo de obras de arte realizadas por artistas andaluces en tierra americana, sucesivamente ampliado para convertirse en la herramienta centralizada de trabajo para el grupo de investigadores promotor de la iniciativa. Más que la descripción detallada de las características propias de la plataforma, el objetivo era ofrecer una panorámica sobre las posibilidades que la adopción de un sistema de información web ofrece a la investigación y algunas claves sobre los aspectos a tener en cuenta en el proceso; evidenciar, en definitiva, cómo el uso y la aplicación de las tecnologías de la información y de la comunicación potencia el desarrollo de las Humanidades Digitales.

42

A través de la plataforma *Colabora*, hoy en día los componentes del grupo de investigación "Andalucía-América: patrimonio y relaciones artísticas" pueden visualizar su trabajo a la

sociedad, compartir datos de forma sencilla, establecer vínculos con otros grupos que trabajan temáticas similares y recibir nuevas fuentes de investigación desde lugares remotos, así como centralizar y optimizar la tarea interna de recopilación de datos, accediendo desde cualquier lugar y a través de cualquier dispositivo, aprovechando de un modelo de datos creados en función de sus necesidades, con un registro automático de la actividad y el control sobre el historial de cambios en cada ficha.

Concluyendo, con este proyecto se ha definido un espacio digital, permanentemente accesible, sobre el patrimonio artístico iberoamericano, con un catálogo de obras en continua ampliación y unas funcionalidades que se irán adaptando a las exigencias de la investigación, que facilita el trabajo en equipo y puede atraer nuevas fuentes de financiación, así como servir de estímulo e inspiración para otros grupos.

#### NOTAS

1 https://colabora.andaluciayamerica.com [Fecha de acceso: 05/07/2018].

2 http://andaluciayamerica.com [Fecha de acceso: 05/07/2018].

3 Agradezco cordialmente Rafael López Guzmán y Yolanda Guasch Marí por la disponibilidad y la amabilidad demostrada en las diferentes conversaciones necesarias para la definición del modelo de datos y de las funcionalidades de la plataforma y por el interés en que el presente trabajo se realizara.

4 SPIRO, Lisa. "Computing and Communicating Knowledge: Collaborative Approaches to Digital Humanities Projects.". En: MCGRATH, Laura (Ed.). *Collaborative Approaches to the Digital in English Studies*. Logan: Utah State University Press, 2011, págs. 44-82; BOCANE-GRA BARBECHO, Lidia y TOSCANO, Maurizio. "El exilio republicano español: Estudio y recuperación de la memoria a través de la web 2.0. Nuevo enfoque metodológico con el proyecto e-xiliad@s". *Migraciones & Exilios*, 15 (2015), págs. 113-136. [http://hdl.handle. net/10481/45829]; BROWN, Susan. "Towards best practices in collaborative online knowledge production". En: CROMPTON, Constant, LANE, Richard and SIEMENS, Ray (Eds.). *Doing Digital Humanities. Practice, Training, Research*. London: Routledge, 2016, págs. 47-64.

5 BOCANEGRA BARBECHO, Lidia; TOSCANO, Maurizio; DELGADO ANÉS, Lara. "Co-creación, participación y redes sociales para hacer historia. Ciencia con y para la sociedad*"*. *Historia y Comunicación Social (*Universidad Complutense de Madrid), 2 (2017), págs. 325-346. [http://dx.doi.org/10.5209/HICS.57847].

6 RIDGE, Mia (Ed.) *Crowdsourcing our Cultural Heritage*. Ashgate: Routledge 2014; HEDGES, Mark y Dunn, Stuart. *Academic Crowdsourcing in the Humanities*. Oxford: Chandos Publishing, 2018.

7 https://colabora.andaluciayamerica.com/catalogo [Fecha de acceso: 05/07/2018].

<sup>8</sup>Para la creación del sistema de información personalizado se ha elegido el software Open Source Drupal, uno de los sistemas de gestión de contenido de referencia para de humanidades digitales, ver DOMBROWSKI, Quinn. "Drupal and other content management systems". En: CROMPTON, Constance, LANE, Richard and SIEMENS, Ray (Eds.). *Doing Digital Humanities. Practice, Training, Research*. London: Routledge, 2016, págs. 289-302 y DOMBROWSKI, Quinn. *Drupal for Humanists (Coding for Humanists).* Texas: A&M University Press, 2016.

9 TOSCANO, Maurizio, "Where the researcher cannot get. Open Platforms to collaborate with citizens on cultural heritage research data". En: ROMERO FRÍAS, Esteban y BOCANEGRA BARBECHO, Lidia (Coords.). *Ciencias Sociales y Humanidades Digitales aplicadas: casos de estudio y perspectivas críticas*. Granada:Universidad de Granada y Downhill Publishing (NY), 2018, págs. 538-561.

<sup>10</sup>https://es.wikipedia.org/wiki/Búsqueda\_por\_facetas [Fecha de acceso: 05/07/2018].

<sup>11</sup>TOSCANO, Maurizio. "Desde datos locales a plataformas abiertas: la Web como herramienta de colaboración con la sociedad". En: BOCANEGRA BARBECHO, Lidia y ROMERO FRÍAS, Esteban (Coords.). *Territorios Digitales. Construyendo unas Ciencias Sociales y Humanidades Digitales*. Granada: Universidad de Granada y Downhill Publishing (NY), 2018, págs. 192-193.